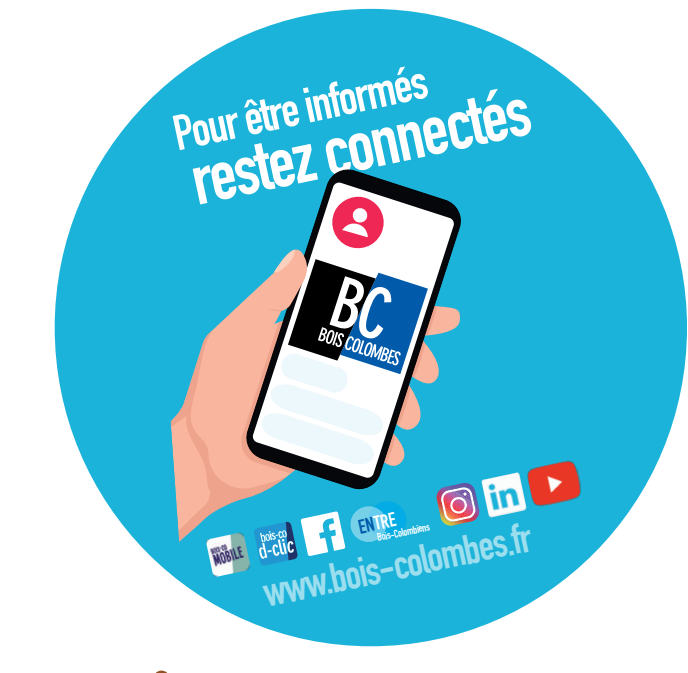

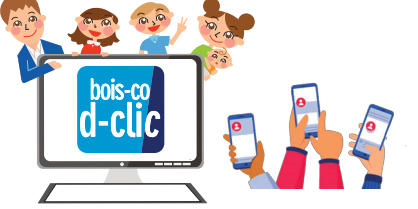

### L'espace famille boisco-déclic

espace-citoyens.net/bois-colombes

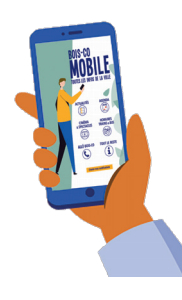

#### Les actualités de la ville sur BOIS-CO MOBILE

à télécharger sur votre store préféré

# Les inscriptions périscolaires

2024 2025

se font en ligne sur votre espace famille

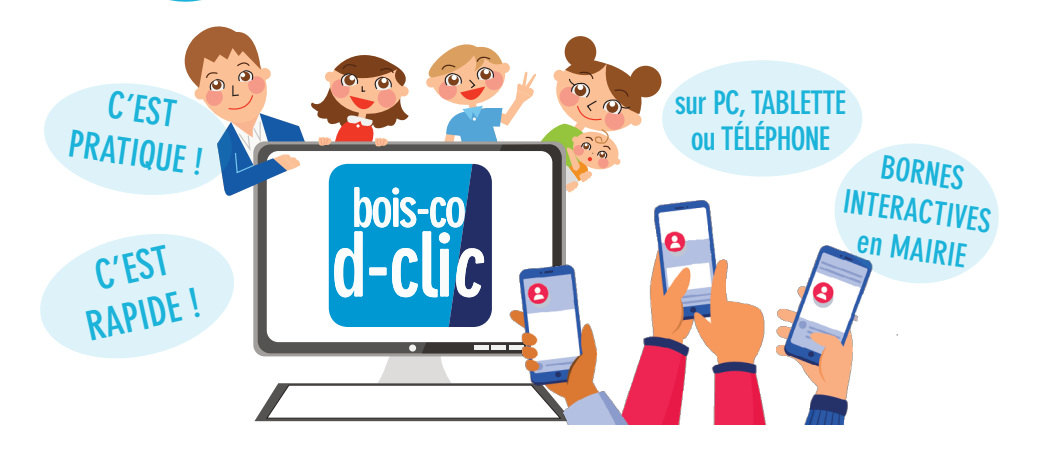

Activités périscolaires 2024-2025 (Restauration scolaire, accueils du matin, du soir et du mercredi)

> **Inscriptions** jusqu'au 31 juillet sans vous déplacer !

#### Une difficulté ? Contactez l'accueil des mairies

Hôtel de ville 15, rue Charles-Duflos 01 41 19 83 00

Mairie de quartier Mermoz 102, rue Adolphe-Guyot 01 47 81 91 91

Mairie de quartier Les Bruyères 2, allée Marc-Birkigt 01 56 83 75 10

## **EBOIS-COLOMBES**

Démarches en ligne sur l'espace famille boisco-déclic espace-citoyens.net/bois-colombes

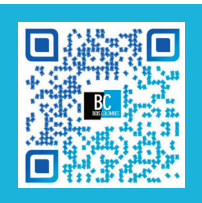

## Inscriptions périscolaires 2024-2025

Vous souhaitez qu'à la rentrée de septembre 2024, vos enfants bénéficient de l'un ou de plusieurs des services listés ci-dessous («activités périscolaires») :

- le restaurant scolaire
- l'accueil du matin
- l'accueil du soir
- l'accueil du mercredi

#### …alors inscrivez vos enfants jusqu'au 31 juillet 2024

#### sur l'espace famille boisco-déclic \*

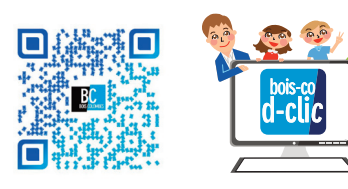

#### espace-citoyens.net/bois-colombes

Connectez-vous sur votre compte, puis

- 1. > Choisissez l'enfant concerné en cliquant sur l'icône le représentant
- 2. > Cliquez sur «Créer une inscription»
- 3. > Cliquez sur l'une des activités souhaitées

Cochez les cases demandées sur le formulaire qui apparaît

4. > Validez, c'est terminé, votre enfant est inscrit à l'activité.

 Nul besoin de «réserver» des jours, cette inscription est annuelle. Vous pourrez la modifier en cours d'année si nécessaire

>> Pour inscrire le même enfant à une autre activité, recommencer à l'étape 2. >> Pour inscrire un autre enfant, recommencer à l'étape 1.

#### Vous avez fini ?

Revenez à l'écran d'accueil et cliquez sur l'icône de chaque enfant : vous retrouverez toutes ses inscriptions par couleur dans son calendrier. Vérifiez que vous n'avez rien oublié !

#### «Je me suis trompé dans l'inscription. Comment faire ?»

Aucune désinscription n'est possible en ligne.

**Vous recevrez par courrier ou par mail un récépissé récapitulatif des inscriptions après** le 31 juillet.

Si les inscriptions vous conviennent, conservez-le comme justificatif.

Si les inscriptions ne vous conviennent pas, corrigez-les à la main **sur le récepissé que vous déposerez en mairie avant le 31 août.**

#### «J'hésite encore… Puis-je «réserver» une activité pour mon enfant ?»

**Les activités périscolaires ne se réservent pas à la journée :** une fois l'inscription faite, votre enfant est considéré comme participant au service ou à l'activité pour l'année entière.

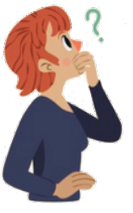

#### «En cours d'année, puis-je modifier les inscriptions ?»

**Les modifications d'inscriptions sont possibles toute l'année.** Vous pourrez modifier une inscription à tout moment selon les modalités du règlement des activités périscolaires (la demande doit être faite le mois précédent).

#### «Combien ça coûte ?»

Chacun de ces services est facturé mensuellement selon un **forfait** dont le montant est déterminé par votre **quotient familial.**

Connectez-vous sur votre compte de l'espace famille et cliquez simplement sur **«Simulation des tarifs».**

Pour connaître le montant par enfant, cliquez sur son profil.

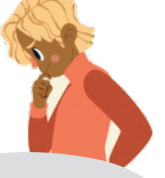

#### **Rappels :**

**Pour faire calculer votre QF,** vous avez fourni vos documents demandés en avril 2024. Si vous n'avez pas fourni vos documents, il est encore temps de le faire sur votre espacefamille, rubrique «Quotient familial».

**Chaque inscription est annuelle et forfaitaire :** selon les options que vous aurez choisies, vous serez donc facturé quelle que soit la présence réelle de l'enfant.

Si en cours d'année une option ne vous convient plus, il vous appartient de demander sa modification auprès du service Démarches famille et Inscriptions au 01 41 19 83 65. Inscriptions : votre prochain forfait mensuel pourra alors être appliqué selon les modalités du règlement des activités périscolaires.

\* Les familles dont la situation ne permettrait pas d'effectuer les démarches en ligne pourront prendre un rdv auprès du service Démarches famille et Inscriptions au 01 41 19 83 65